# **User's Manual**

#### **1. CONNECTABLE INSTRUMENT LIST AND FUNCTION**

The NC210 converter differs from connectable instrument, read out function, write in function and usable mode in accordance with the Profile.

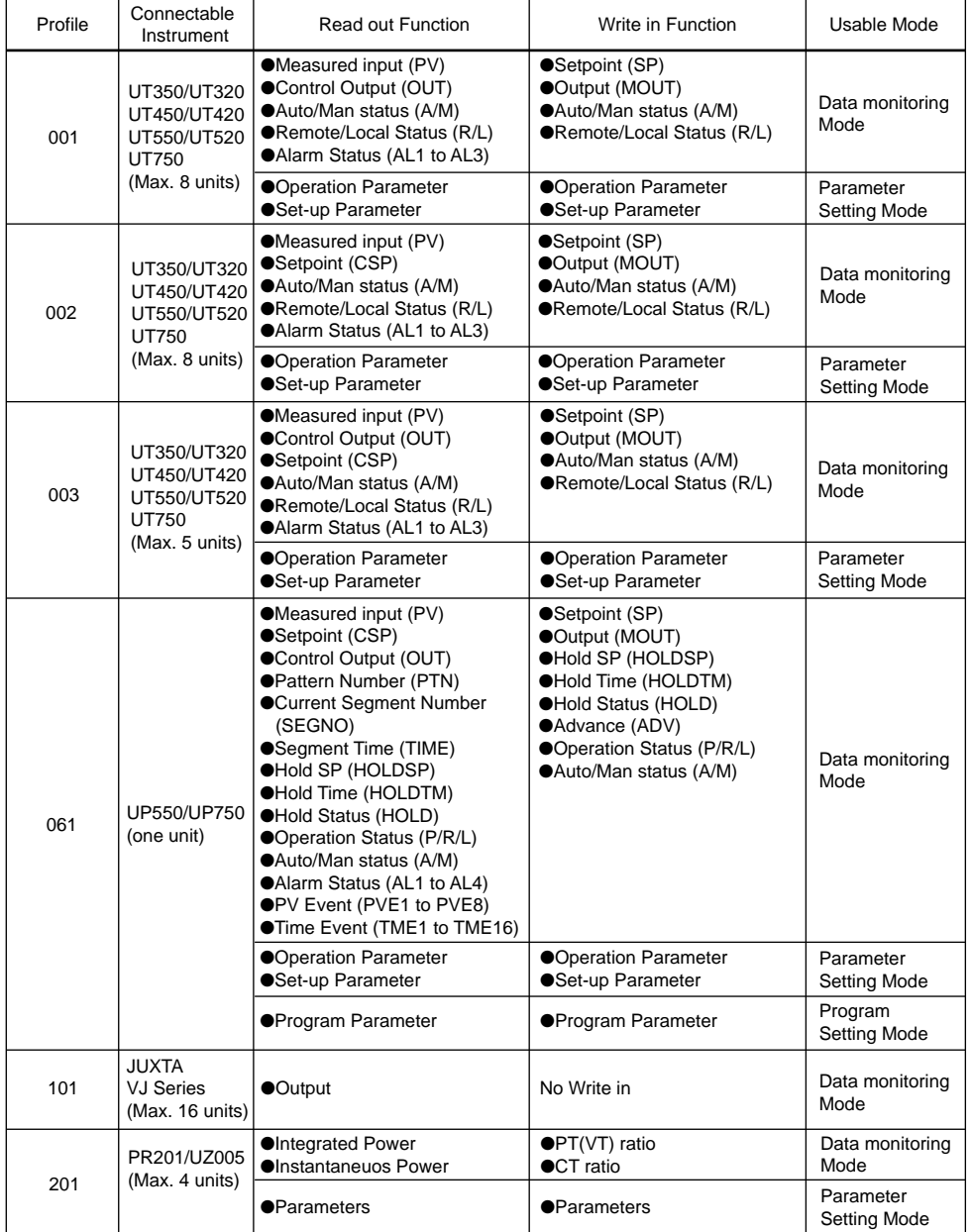

## **2. I/O COMMUNICATION**

The ND210 converter starts I/O communication when it is registered in the scan-list of the DeviceNet master.

Accessing the relative area of the master unit from MELSEC Sequencer CPU, it can be done via NC210 that read out and write in the various data (such as measured values, control data, alarm flags and so on) of controller, signal converter and power monitor.

When word accessing to each requiring flags [(RY n0) to (RY n2)], pay attention to the other bits in [(RY n3) to (RY nF)].

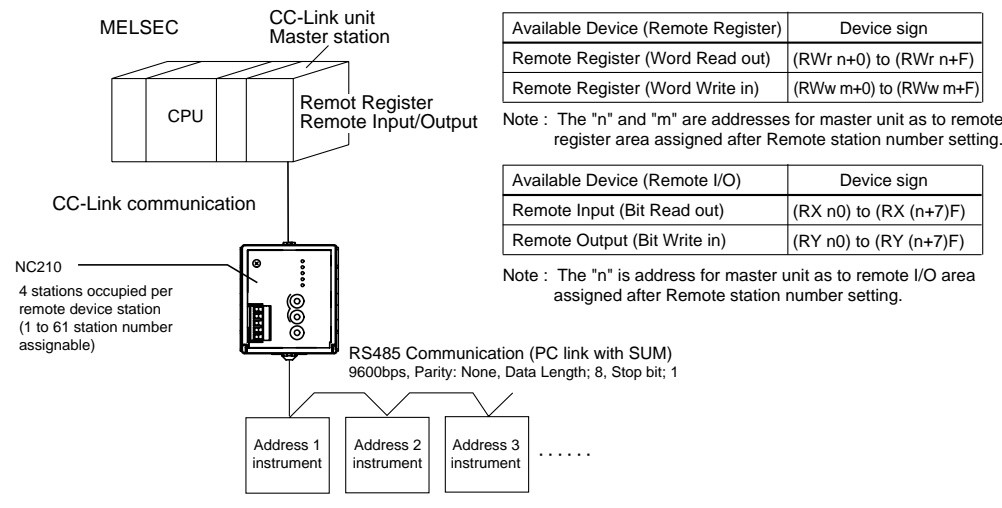

The connectable number depends on Profiles.

# **3. CHECK OF INSTRUMENT CONNECTION CONDITION**

When not receiving the response from the connected instrument such as a temperature controller, the NC210 judges that the instrument is not connected. Then the NC210 stops communication with the instrument and communicates only with the instrument normally connected. When re-scanning is requested, the NC210 tries to communicate with all instruments addresses are assigned to again.

Please check the connection condition of instrument as following procedure (1) to (3).

#### **[PROCEDURE]**

- (1) Read out the Remote READY Flag [RX (n+7)B]. And check that it is [1].
- (2) For checking the connected instrument read out the Normal connection slave flag [corresponding RX (n+5)0 to RX (n+5)F] and check the instrument is normal connection or not. The area for read out differs from the Profile and connected instrument number. 0: unconnected condition
	- 1: connected condition

(3) If there is a unconnected instrument, make Re-Scan Request Flag [RY (n+5)F] from [0] to [1].

#### **4. MODE CONFIGURATION AND CHANGE METHOD**

The NC210 converter has three type of mode. These modes are Data monitoring Mode, Parameter Setting Mode and Program Setting Mode. The mode change can be done by writing in each mode require flag [(RY n0) to (RY n2)] as follows.

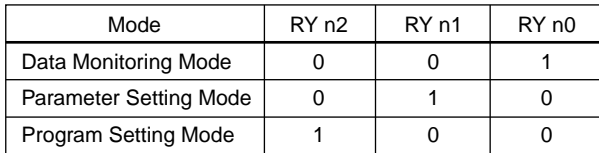

(Note 1) When the mode changes from Data Monitoring Mode to other modes, Remote Register [RWr (n+0) to RWr (n+F)] and Remote inout/output [RX n8 to RX (n+4)F] become [0]. When the mode changes from other modes to Data Monitoring Mode, the previous data of RWr and RX are indicated the same data of last Data Monitoring Mode.

(Note 2) By changing mode, the receive data valid flag (RX n3) becomes [0]. When read out data in Data Monitoring Mode, check that the receive data valid flag becomes [1] and then change the mode.

(Note 3) When the mode is changed, the Normal connection slave flag is maintained.

(Note 4) At power on, the NC210 is in Data Monitoring Mode.

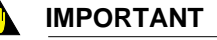

IM 77P01C01-02E 3rd Edition : Jun. 1, 2004

# **Model NC210 RS485/CC-Link Converter Profile Common Manual**

This user's manual describes the common explanation for Profile 001,002,003,061,101 and 201. The Profile is the assignment of data registers which are used when measured data and control data are exchanged via CC-Link communication between CC-Link units of sequencer (such as Mitsubishi Electric Corporation's MELSEC) and local instrument (digital indicating controller, signal converter or

power monitor). When the instrument data are read out or are written in, first of all do [check the instrument connec-

tion condition] and [Mode confirmation and change], and then operate in accordance with each Profile procedure.

This user's manual should be kept in safety place.

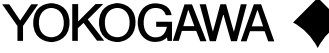

Device sign

 $(RX \n0)$  to  $(RX \n(n+7)F)$  $(RY n0)$  to  $(RY (n+7)F)$ 

Device sign

Yokogawa Electric Corporation

#### IM 77P01C01-02E

IM 77P01C01-02E

### **5. LADDER SAMPLE PROGRAM**

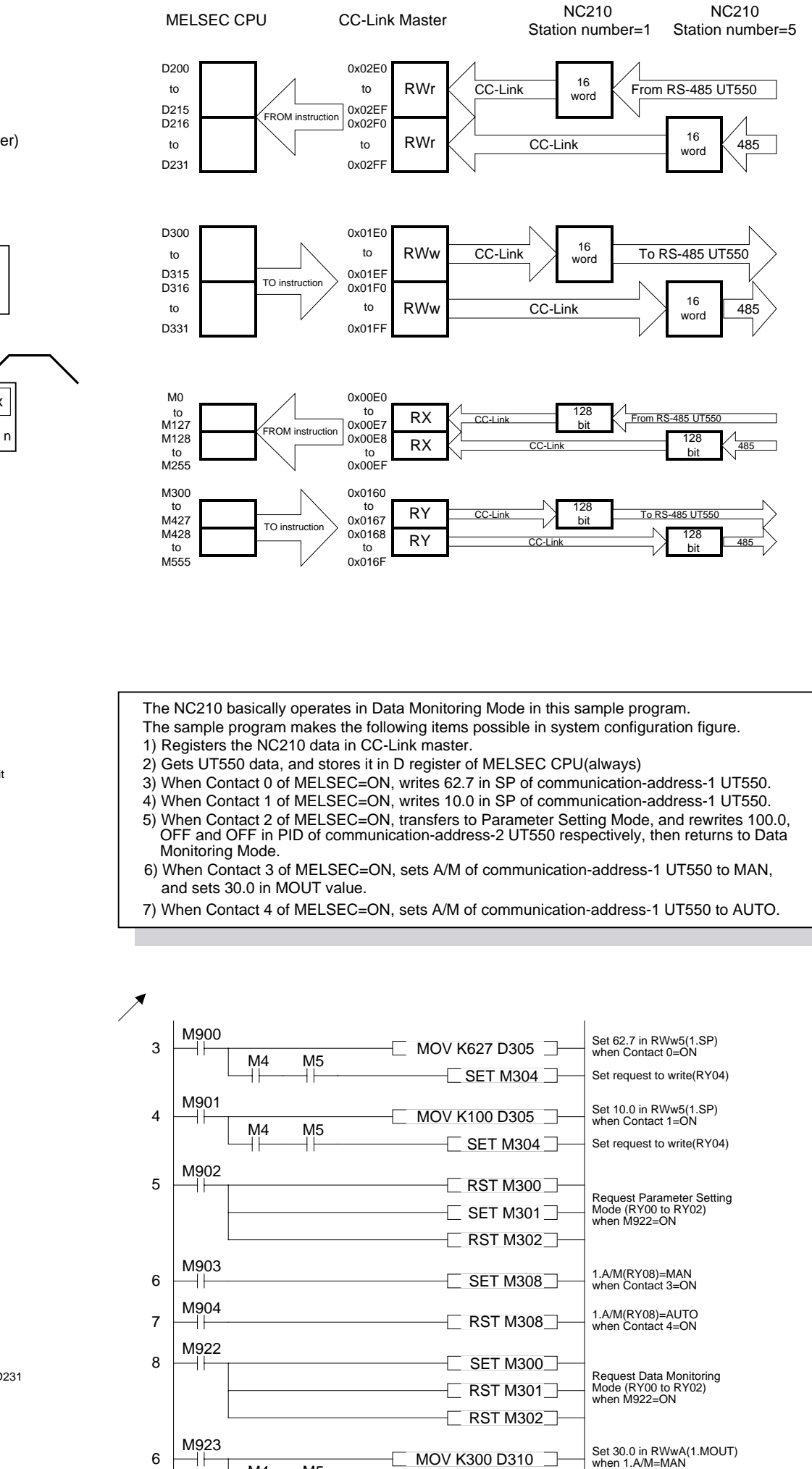

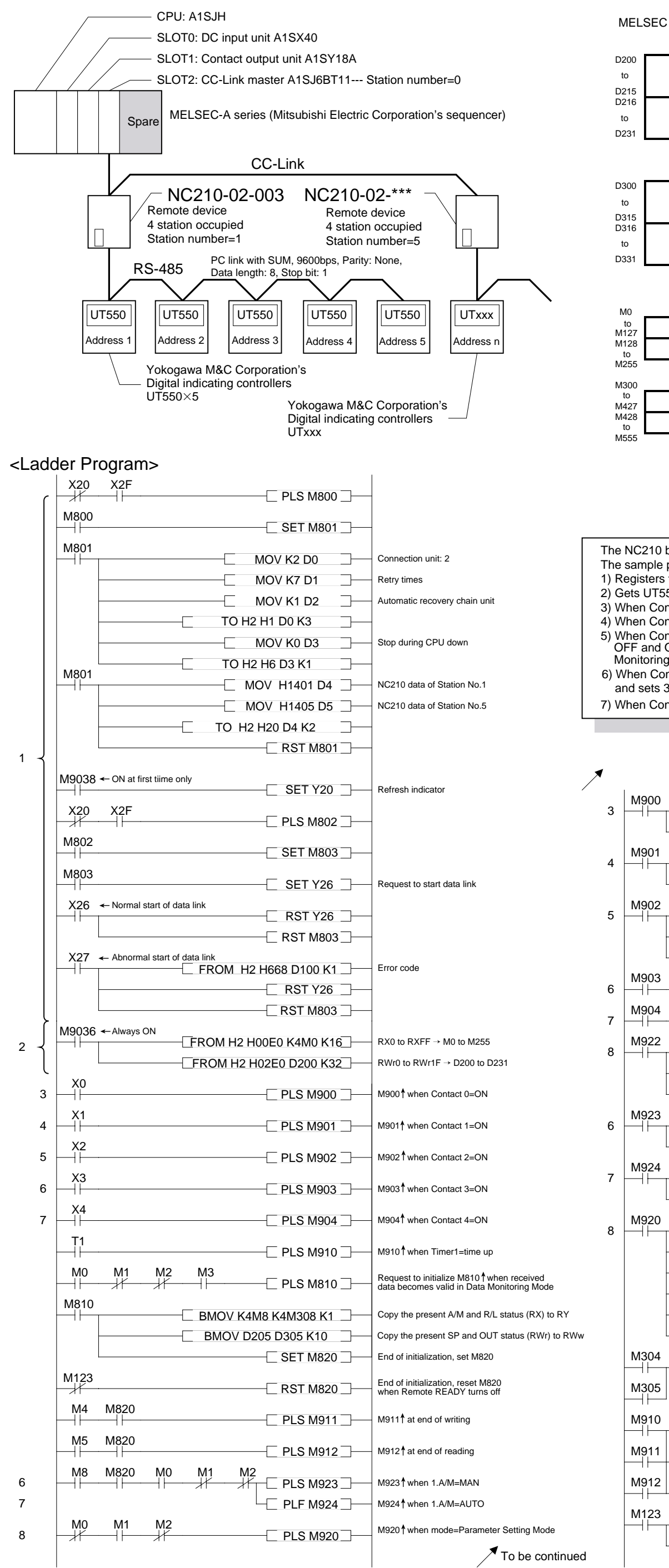

#### $\prec$ Configuration>  $\prec$ Registration of Memory>

Set request to write (RY04)

M4

M<sub>4</sub>

M5

Set request to write (RY04) Set 0.0 in RWwA(1.MOUT) when 1.A/M=AUTO

MOV K0 D310

 $\Box$  SET M304 $\Box$ 

**SET M304** 

M5

![](_page_1_Figure_6.jpeg)

 $\Box$  MOV K300 D310  $\Box$